# CI-KNX ETS Programmierung

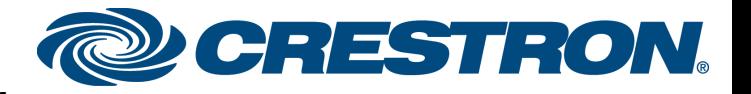

**CI-KNX**

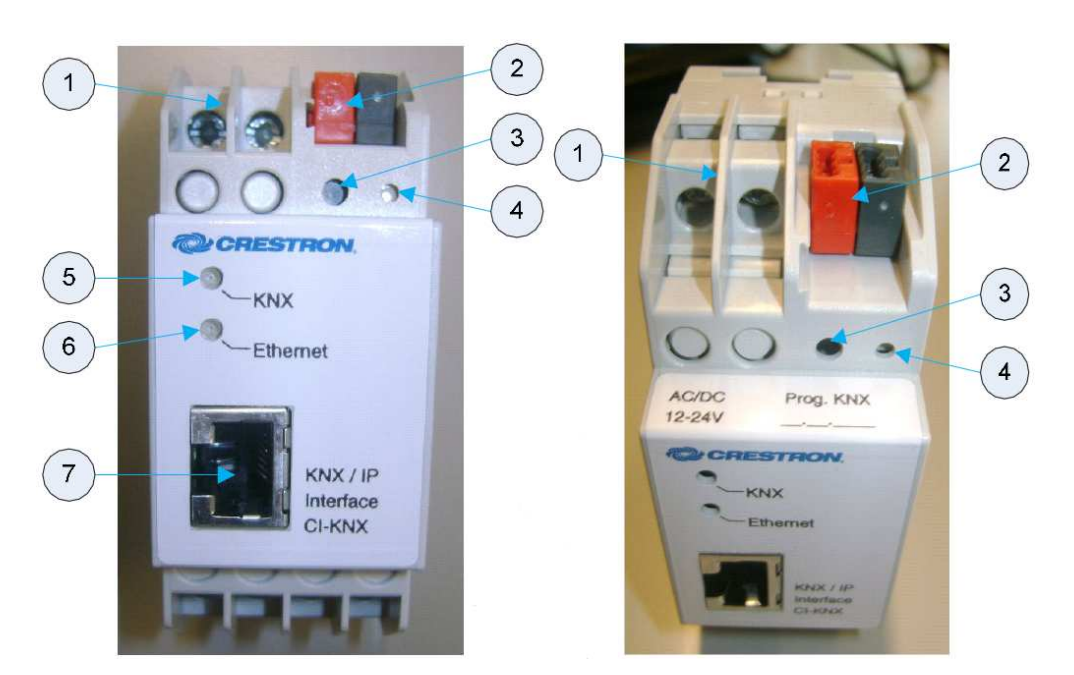

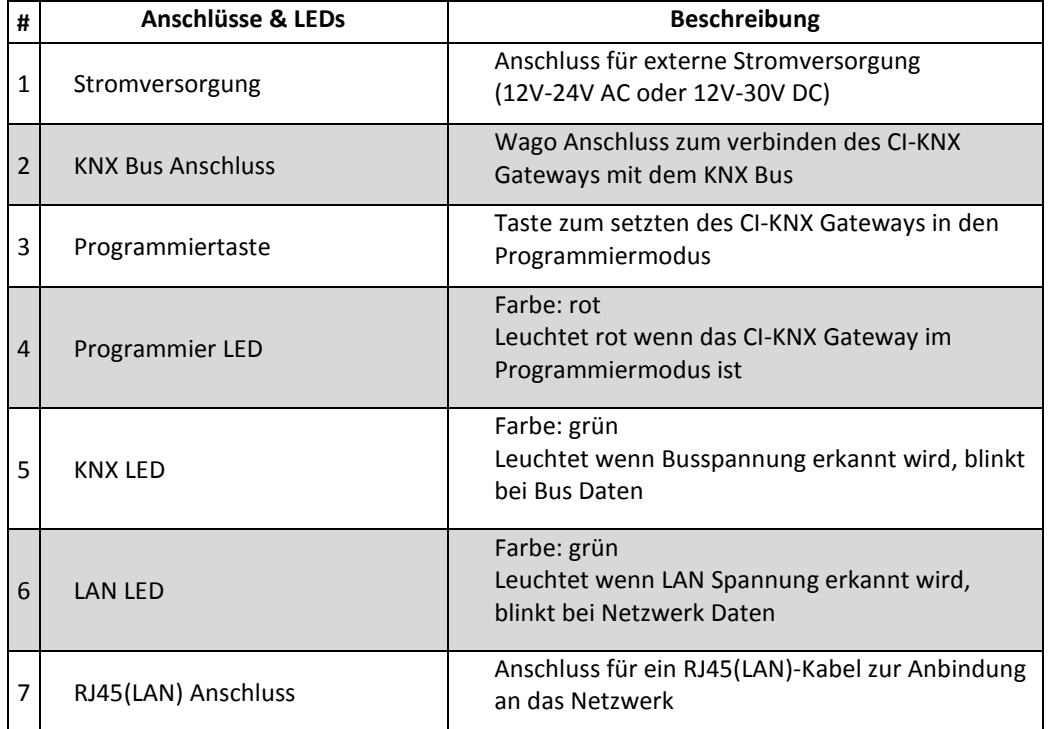

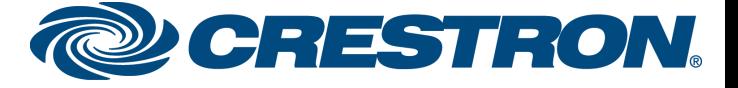

## **ETS Programmierung:**

# **Erste Schritte**

- Importieren der Produktdatenbank von Crestron
- Hinzufügen des EIB Gateways in das ETS Projekt
- Programmiertaste drücken und dem CI-KNX eine physikalische Adresse zuweisen.

| <b>DB · D · X 2 · 2 · 7 0 % B B B C + + *</b>                            |                 |           | 检询询询询询询问      |       | 本文化图画                          | $\triangle$     |                                              |                                    |
|--------------------------------------------------------------------------|-----------------|-----------|---------------|-------|--------------------------------|-----------------|----------------------------------------------|------------------------------------|
| Gebäude in Testwand EIB Gateway                                          |                 |           |               |       |                                |                 |                                              | $c = 0$<br>$\overline{\mathbf{x}}$ |
| iii - 1.1.11 Ventil STK/1.1 Elektromotor ^                               | Nu              | Name      | Funktion      |       | Länge Beschreibung             | Gruppenadressen | U A Datentyp<br>KL<br>s                      | Priorität                          |
| a - 1.1.100 USB USB/S1.1 USB-Schnitt                                     | $\mathbb{Z}$ 1  | Objekt 1  | Datenpunkt 1  | 1 bit | Leuchtstofflampe               | 1/1/0           | $0 -$<br>K -<br>ς                            | Niedrig                            |
| <b>ELA 1.1.101 EIB Gateway CI-KNX</b>                                    | $\Box$          | Objekt 2  | Datenpunkt 2  | 1 bit | Downlight TH                   | 1/1/1           | $0 -$<br>K.<br>$\hat{z}$                     | Niedrig                            |
| 1: Objekt 1 - Datenpunkt 1                                               | -대3             | Objekt 3  | Datenpunkt 3  | 1 bit | Zentral E/A                    | 1/0/0           | $0 -$<br>S                                   | Niedrig                            |
| 2: Objekt 2 - Datenpunkt 2<br>3: Objekt 3 - Datenpunkt 3                 | $\Box$ 4        | Objekt 4  | Datenpunkt 4  | 1 bit | FB Downlight TH                | 5/1/1           | Ū<br>ĸ.<br>s                                 | Niedrig                            |
| 4: Objekt 4 - Datenpunkt 4                                               | <b>E</b> \$     | Objekt 5  | Datenpunkt 5  | 4 bit | Dimmer Kanal 1-4               | 1/2/13          | Ũ<br>s                                       | Niedrig                            |
| 5: Objekt 5 - Datenpunkt 5                                               | $\Box$ 6        | Objekt 6  | Datenpunkt 6  | 4 bit | Dimmer Kanal 1                 | 1/2/14          | $\mathbf{U}$ -<br>$\mathsf{S}$               | Niedrig                            |
| 6: Objekt 6 - Datenpunkt 6                                               | 고7              | Objekt 7  | Datenpunkt 7  | 4 bit | Dimmer Kanal 2                 | 1/2/15          | $0 -$<br>ĸ<br>$\varsigma$                    | Niedrig                            |
| 7: Objekt 7 - Datenpunkt 7                                               | $\Box$ 8        | Objekt 8  | Datenpunkt 8  | 4 bit | Dimmer Kanal 3                 | 1/2/16          | $0 -$<br>s                                   | Niedrig                            |
| 8: Objekt 8 - Datenpunkt 8                                               | LZ 9            | Objekt 9  | Datenpunkt 9  | 4 bit | Dimmer Kanal 4                 | 1/2/17          | $\mathbf{0}$<br>ς                            | Niedrig                            |
| 9: Objekt 9 - Datenpunkt 9                                               | $-110$          | Objekt 10 | Datenpunkt 10 |       | 1 Byte Helligkeit Kanal 1      | 1/2/4           | Ũ<br>¢                                       | Niedrig                            |
| 10: Objekt 10 - Datenpunkt 10                                            | $\Box$ 11       | Objekt 11 | Datenpunkt 11 |       | 1 Byte Helligkeit Kanal 2      | 1/2/5           | ū<br>$\epsilon$                              | Niedrig                            |
| 11: Objekt 11 - Datenpunkt 11                                            | ■ 12            | Objekt 12 | Datenpunkt 12 |       | 1 Byte Helligkeit Kanal 3      | 1/2/6           | Ū<br>K<br>$\hat{\zeta}$                      | Niedrig                            |
| 12: Objekt 12 - Datenpunkt 12                                            | $\Box$ 13       | Objekt 13 | Datenpunkt 13 |       | 1 Byte Helligkeit Kanal 4      | 1/2/7           | $\mathbf{0}$ $\sim$<br>S                     | Niedrig                            |
| 13: Objekt 13 - Datenpunkt 13                                            | 214             | Objekt 14 | Datenpunkt 14 |       | 1 Byte FB Dimmer Wert Kanal 1  | 5/2/1           | $\overline{u}$ .<br>ς                        | Niedrig                            |
| 14: Objekt 14 - Datenpunkt 14                                            | 115             | Objekt 15 | Datenpunkt 15 |       | 1 Byte FB Dimmer Wert Kanal 2  | 5/2/3           | $0 -$<br>ς                                   | Niedrig                            |
| 15: Objekt 15 - Datenpunkt 15                                            | $\mathbb{Z}$ 16 | Objekt 16 | Datenpunkt 16 |       | 1 Byte FB Dimmer Wert Kanal 3  | 5/2/5           | Ŭ<br><b>C</b>                                | Niedrig                            |
| 16: Objekt 16 - Datenpunkt 16                                            | 2217            | Objekt 17 | Datenpunkt 17 |       | 1 Byte FB Dimmer Wert Kanal 4  | 5/2/7           | ū<br>$\mathbf{C}$                            | Niedrig                            |
| 17: Objekt 17 - Datenpunkt 17                                            | $\Box$ 18       | Objekt 18 | Datenpunkt 18 | 1 bit | Dimmer Kanal 1-4 E/A           | 1/2/18          | $\Omega$<br>ĸ<br>s                           | Niedrig                            |
| 18: Objekt 18 - Datenpunkt 18                                            | $\Box$ 19       | Objekt 19 | Datenpunkt 19 | 1 bit | Dimmer Kanal 1 E/A             | 1/2/19          | ū<br>S                                       | Niedrig                            |
| 19: Objekt 19 - Datenpunkt 19                                            | 20              | Objekt 20 | Datenpunkt 20 | 1 bit | Dimmer Kanal 2 E/A             | 1/2/20          | Ū<br>$\overline{\phantom{0}}$<br>ĸ           | Niedrig                            |
| 20: Objekt 20 - Datenpunkt 20                                            | <b>T21</b>      | Objekt 21 | Datenpunkt 21 | 1 bit | Dimmer Kanal 3 E/A             | 1/2/21          | Ū<br>ĸ<br>s                                  | Niedrig                            |
| [2] 21: Objekt 21 - Datenpunkt 21                                        | $\mathbb{Z}$ 22 | Objekt 22 | Datenpunkt 22 | 1 bit | Dimmer Kanal 4 E/A             | 1/2/22          | $\overline{0}$ -<br>s                        | Niedrig                            |
| 22: Objekt 22 - Datenpunkt 22                                            | $\mathbb{Z}$ 23 | Objekt 23 | Datenpunkt 23 |       | 2 Byte Ist Temp RT             | 3/1/0           | $\Omega$<br>S                                | Niedrig                            |
| <b>DZ</b> 23: Objekt 23 - Datenpunkt 23                                  | $\Box$ 24       | Objekt 24 | Datenpunkt 24 |       | 2 Byte FB Soll Temp RT         | 3/1/1           | Ũ<br>S                                       | Niedrig                            |
| 24: Objekt 24 - Datenpunkt 24<br><b>EZ</b> 25: Objekt 25 - Datenpunkt 25 | <b>125</b>      | Objekt 25 | Datenpunkt 25 |       | 2 Byte Soll Temp RT Vorgabe    | 3/1/2           | Ū<br>s                                       | Niedrig                            |
| <b>ED</b> 26: Objekt 26 - Datenpunkt 26                                  | 26              | Objekt 26 | Datenpunkt 26 |       | 1 Byte Ventil Ansteuern Heizen | 3/0/0           | Ũ<br>$\hat{z}$                               | Niedrig                            |
| 27: Objekt 27 - Datenpunkt 27                                            | $\Box$ 27       | Objekt 27 | Datenpunkt 27 | 1 bit | Jalousie Fahren                | 2/0/0           | $\overline{0}$ -<br>$\overline{\phantom{a}}$ | Niedrig                            |
| 28: Objekt 28 - Datenpunkt 28                                            | $\Box$ 28       | Objekt 28 | Datenpunkt 28 | 1 bit | Jalousie Stop /Z LAmelle       | 2/0/1           | $\overline{0}$ -<br>ĸ<br>$\varsigma$         | Niedrig                            |
| 29: Objekt 29 - Datenpunkt 29                                            | 129             | Objekt 29 | Datenpunkt 29 |       | 1 Byte FB_Position Jalousie    | 5/3/0           | $0 -$<br>K<br>s                              | Niedrig                            |
| 교법 30: Objekt 30 - Datenpunkt 30                                         | <b>EC 30</b>    | Objekt 30 | Datenpunkt 30 |       | 14 B 14 Byte Test              | 4/0/0           | $\overline{0}$ -<br>$K - S$                  | Niedrig                            |

Zu diesem Zeitpunkt ist in dem Gateway noch kein Datenpunkt vorhanden.

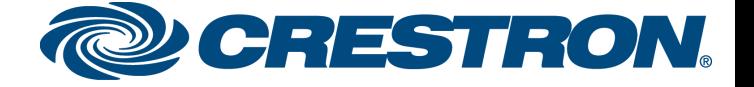

## **Konfiguration der IP-Adresse**

Bei den Parametereinstellungen des CI-KNX Gateways gibt es den Auswahlpunkt "Allgemein", hier kann unter "IP Adresszuweisung" der IP-Adressen Modus "DHCP" oder "static" ausgewählt werden.

- **1. DHCP** 
	- o Dies ist die Standarteinstellung des Gateways bei der Auslieferung
	- o Bei DHCP betrieb müssen nun keine weiter Einstellungen gemacht werden.
- **2. Static** 
	- o Nach dem die Auswahl "static" gemacht wurde, erscheinen im linken Auswahlmenü zwei neue Punkte (IP-Konfiguration 1, IP-Konfiguration 2) zur Auswahl.
	- o Hier kann nun unter "IP-Konfiguration 1" die IP-Adresse und unter "IP-Konfiguration 2" die Subnetzmaske und ein Standartgateway für das CI-KNX Gateway gesetzt werden.

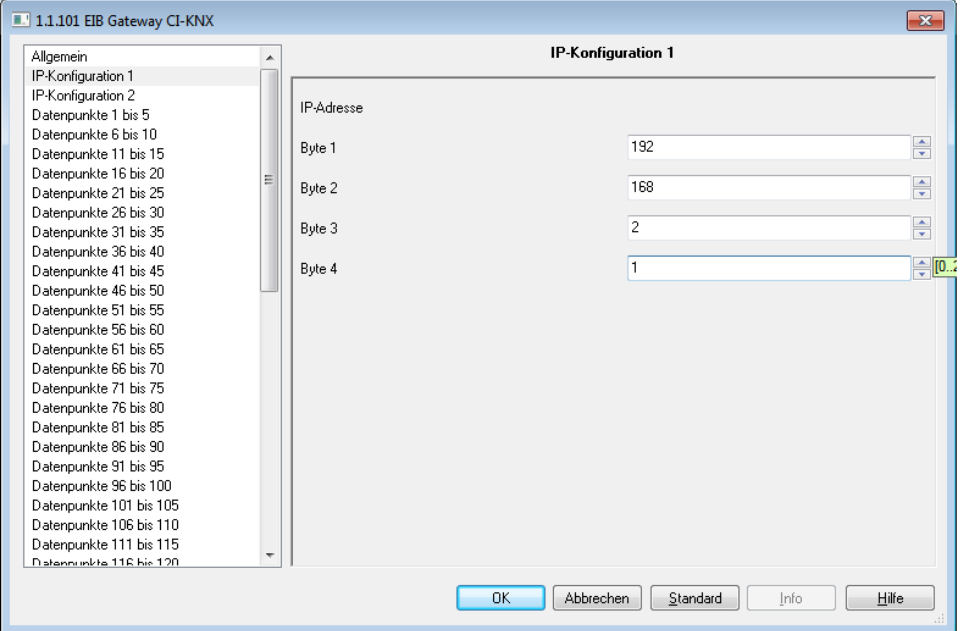

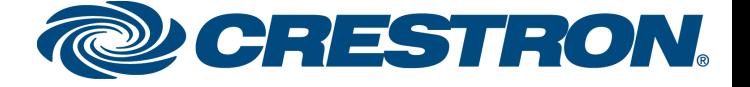

#### **Datenpunkte im Gateway anlegen**

Bei den Parametereinstellungen des Gateways gibt es die Auswahl Punkte "Datenpunkt XX bis XX", hier können bis zu 250 Datenpunkte Aktiviert, ein Datentyp zugewiesen und eine Beschreibung des Datenpunkts eingegeben werden.

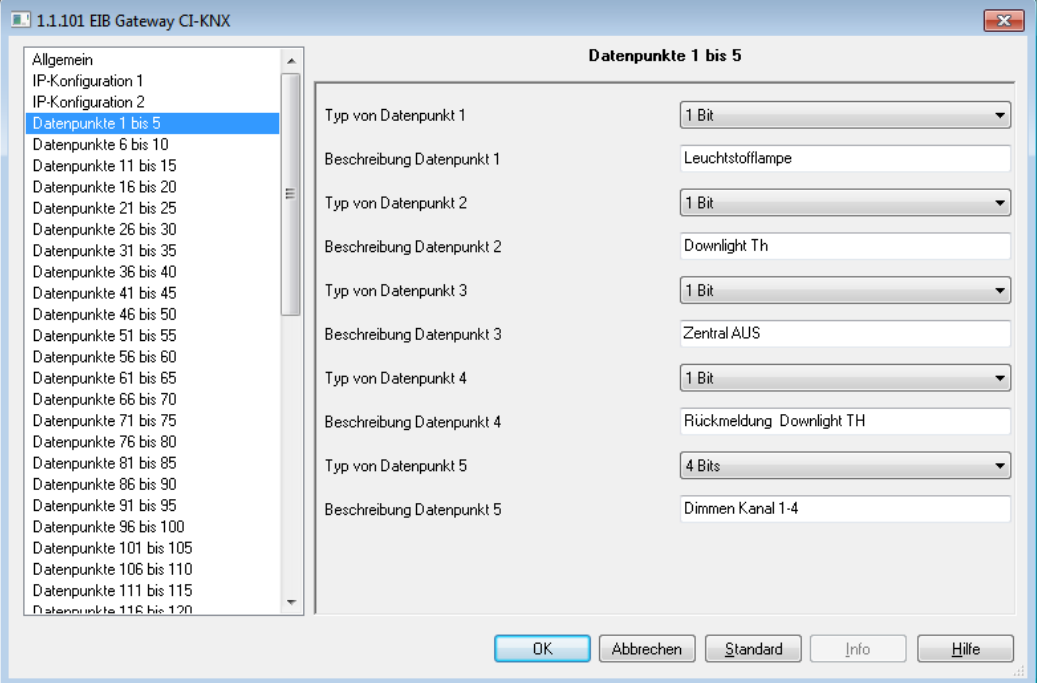

#### **Datenpunkttypen**:

Es können folgende Datenpunkttypen Ausgewählt werden:

1Bit, 2Bit, 3Bit, 4Bit, 5Bit, 6Bit, 7Bit, 1Byte, 2Byte, 3Byte, 4Byte, 6Byte, 8Byte, 10Byte, 14Byte

Im Moment werden durch die Crestron SimplWindows Module folgende Datentypen abgebildet: 1Bit, 4Bit, 1Byte, 2Byte, 3Byte, 4Byte, 14Byte

#### **Wichtig**:

Nur wenn der Parameter "Download der Datenpunkt-Beschreibungen" aktiviert ist, wird die Beschreibung in das Geräte geschrieben.

Wenn dies deaktiviert wird, werden die Beschreibungen in nur in der ETS Software gespeichert.

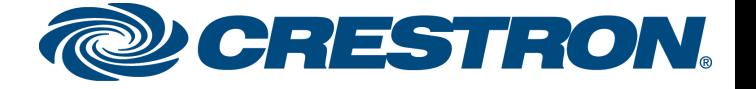

Crestron CI-KNX als IP->KNX/EIB Gateway

Wenn das CI-KNX eine gültige IP-Adresse besitzt kann es als IP->KNX/EIB Gateway benutzt werden. Um dieses Gateway in der ETS Software nutzten zu können benötigen Sie mindestens ETS3.0c. Hier können Sie nun über "Extras"->"Optionen"->"Kommunikation" eine IP "Schnittstelle konfigurieren".

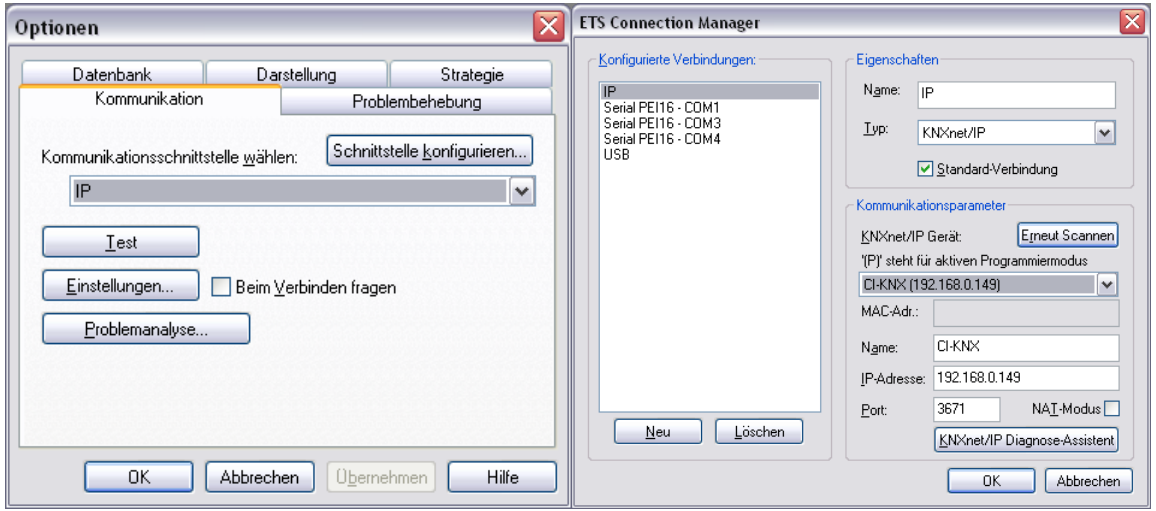

Unter "Einstellungen" muss nun noch dem Gateway eine zusätzliche Physikal.-Adresse gegeben werden die bis jetzt noch NICHT verwendet wird. Die Adresse muss nicht in der ETS Software programmiert werden. Sollte aber wenn möglich über ein "dummy device" freigehalten werden.

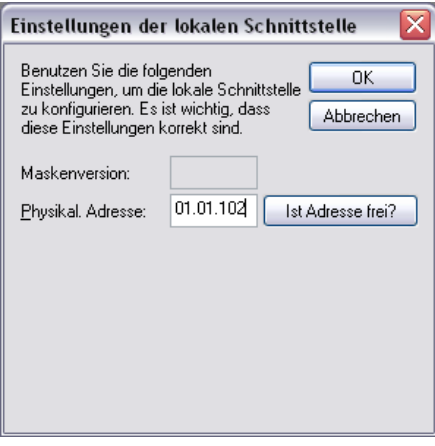

#### **Download der ETS-Software unter:**

[http://crestron.de/index.php?option=com\\_crestron&view=downloads&path=/Programmier\\_DVD%28ohne\\_](http://crestron.de/index.php?option=com_crestron&view=downloads&path=/Programmier_DVD%28ohne_Crestron_Programmiersoftware%29/Programmierung_BUS-Systeme/CI-KNX/ETS%20Files) Crestron\_Programmiersoftware%29/Programmierung\_BUS-Systeme/CI-KNX/ETS%20Files